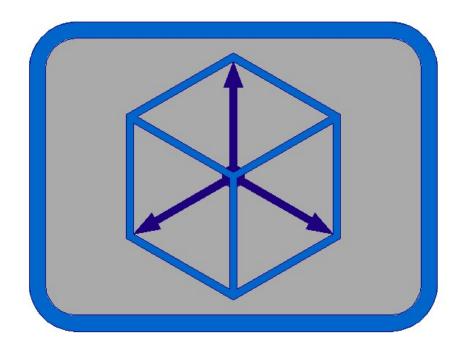

# **Module CIVIL**

| Civil project             | ×      |
|---------------------------|--------|
| Project type<br>CExisting | New    |
| OK                        | Cancel |

In new project we must first define input dates.

| Civil project            | ×                        |
|--------------------------|--------------------------|
| Object:                  | Example1                 |
| Road:                    | Road                     |
| Section:                 | Road section             |
| Axis number:             | 1                        |
| Road classification      | ○3 ○4 ○5                 |
| Land type<br>Flat Hilly  | Steep hilly O Mountainly |
| LEFT PAVEMENT lane width | n [m] 3.350              |
| RIGHT PAVEMENT lane wid  | th [m] 3.350             |
| MIDDLE LEFT PAVEMENT la  | ne width [m] 0.000       |
| MIDDLE RIGHT PAVEMENT    | lane width [m] 0.000     |
| Road type<br>O HW/FR     | Other                    |
| ОК                       | Cancel                   |

# 2. Define station file

## creating file Example1.raz

Defining stations - distances, for cross axis and deck construction cross sections drawing.

| Define station file                                        | >                  |
|------------------------------------------------------------|--------------------|
| Definition type<br>Writte equal distances between profiles | O Select distances |
| Auxiliary line color                                       |                    |
| Select color >>                                            |                    |

For drawing of 3d model, where in the equal profile (cross axis) apears two different sections, we must define equal stations!

3. Checking axis start point.

We usually extend polyline - axis for 1m in opposite station direction. **Polyline must be drawn in station direction!** For polyline start point check use command in module BASICS -> Ratio -> Pedit -> Select polyline

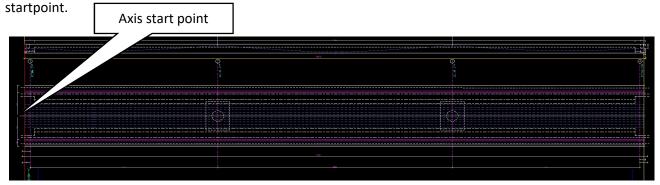

4. Define cross axis file

### creating file Example1.pro

|                                                                                                    | Station files                                                                                           | × |
|----------------------------------------------------------------------------------------------------|----------------------------------------------------------------------------------------------------|---|
| Define cross axis X                                                                                                    | Current file *.raz<br>C:\Primeri Moduli\Example1\Example1.raz                                           |   |
| Definition type<br>O Single  From file *.raz                                                                               | Replace file >><br>File include starting rows OK Cancel                                                 |   |
| Select starf<br>Axis length<br>Station on s<br>Minimum disf<br>Distance to<br>1.axis numbe<br>Data process<br>Define NEW f | start of EXTENDED AXIS in m < 0.000 >: -1<br>tance to 1. axis must be > 0.10!<br>1. cross axis <1.000>: |   |

5. Draw cross axis

| Cross axis file                                                            |                                         |                   |
|----------------------------------------------------------------------------|-----------------------------------------|-------------------|
| Curent file *.pro                                                          |                                         |                   |
| C:\Primeri Moduli\Example1                                                 | \Example1.pro                           |                   |
| Replace file >>                                                            |                                         |                   |
| Marks and axis lines                                                       |                                         |                   |
| Mark insertion side                                                        |                                         |                   |
| Left                                                                       | ◯ Right                                 |                   |
| Draw axis horizontal                                                       |                                         |                   |
| Step:                                                                      |                                         | 1                 |
| Number prefix Prefix:                                                      |                                         | P                 |
|                                                                            |                                         |                   |
| Axis line length [m]:                                                      |                                         | 15.0              |
| Axis line length [m]:                                                      |                                         |                   |
| Mark and station distance from                                             | m axis lines [m]:                       | 15.0              |
|                                                                            | m axis lines [m]:                       |                   |
| Mark and station distance from                                             | m axis lines [m]:<br>Select color >>    |                   |
| Mark and station distance from                                             |                                         |                   |
| Mark and station distance from                                             |                                         |                   |
| Mark and station distance from                                             | Select color >>                         | 1.0               |
| Mark and station distance from<br>Line color<br>Text<br>Style              | Select color >> Height [mm]             | 1.0               |
| Mark and station distance from<br>Line color<br>Text<br>Style<br>MOD_Arial | Select color >> Height [mm]             | 1.0               |
| Mark and station distance from<br>Line color<br>Text<br>Style<br>MOD_Arial | Select color >><br>Height [mm]<br>0 6.0 | 1.0               |
| Mark and station distance from<br>Line color<br>Text<br>Style<br>MOD_Arial | Select color >><br>Height [mm]<br>0 6.0 | ].0<br>].0<br>].0 |

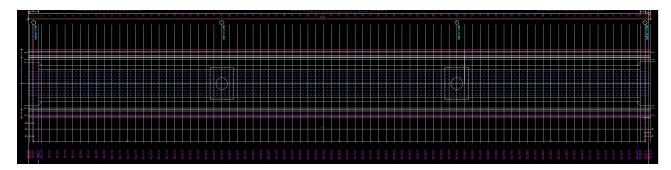

#### LONGITUDINAL PROFILE

6. Define longitudinal profile vertical alignment file

creating file Example1.nvp

Define longitudinal profile vertical alignment file X

| Defining type | ● Fro | om file *.raz and drawin |
|---------------|-------|--------------------------|
| [             | ОК    | Cancel                   |

Select polyline – vertical alignment, laying in station area and defined in file Example1.raz. Starting points of all selected polylines in longitudinal profile, must proceed from left to right! Poylines must be without arcs. First replace arcs in polylines in module BASICS with command Ratio -> Change arc/circle to polyline.

| 0 |       | O a look at |
|---|-------|-------------|
|   | 79.40 |             |
| 1 |       | 1           |

| Define longitudinal profile vertical alignment file           | ×       |         |                |
|---------------------------------------------------------------|---------|---------|----------------|
| Station file                                                  |         |         |                |
| Current file *.raz<br>C:\Primeri Moduli\Example1\Example1.raz |         |         |                |
| Replace file >>                                               |         |         |                |
| Join vertexes to polyline                                     |         |         |                |
| First section                                                 |         |         |                |
| Elevation in first vertex [m]:                                | 100.000 |         |                |
| Section number:                                               | 1       |         |                |
| Elevation marks                                               |         |         |                |
| Draw elevation marks in vertexes                              |         |         |                |
| Colors                                                        |         |         |                |
| Marks symbol                                                  |         |         |                |
| Select color >>                                               |         |         |                |
| Elevation text                                                |         | 400.000 |                |
| Select color >>                                               |         | 100.000 |                |
|                                                               |         |         |                |
| OK Cancel                                                     |         |         | Starting point |

R.S.COM – Mladinska ulica 33 – 2000 Maribor – Slovenija

|   | Selected station file: C:\Primeri Moduli\Example1\Example1.raz                                |   |
|---|-----------------------------------------------------------------------------------------------|---|
|   | Select 2D or 3D longitudinal profile polyline:                                                |   |
|   | Processing                                                                                    |   |
|   | Elevation symbol direction Up/Down <u>:<br/>finished.</u>                                     |   |
|   | Define NEW longitudinal profile vertical alignment file.                                      |   |
|   | Selected longitudinal profile vertical alignment file:C:\Primeri Moduli\Example1\Example1.nvp |   |
|   | Writting dates to file << C:\Primeri Moduli\Example1\Example1.nvp >> finished.                |   |
|   |                                                                                               | 0 |
|   |                                                                                               |   |
| - |                                                                                               |   |
|   | 79.40                                                                                         |   |
| * |                                                                                               | - |

7. Define screwing file

| Define screwing file - first section $\times$                                                                                                    |                                                                                                    |
|----------------------------------------------------------------------------------------------------|----------------------------------------------------------------------------------------------------|
| Axis number:                                                                                                    |                                                                                                    |
| Stations         Station on section start [m]         0.000         Station on section end [m]                                                                                                    |                                                                                                    |
| Slopes         On section start         Slope - left roadway side [%]         2.5         Slope - right roadway side [%]         On section end         Slope - left roadway side [%]         2.5         Slope - right roadway side [%]         2.5         Slope - right roadway side [%]         2.5 | Define screwing file on sectionsXStation on section end [m]100,000Slopes on section end100,000Slope - left roadway side [%]2.5Slope - right roadway side [%]-2.5 |
| OK Cancel                                                                                                    | OK Cancel End                                                                                                    |

**CROSS SECTIONS -> ROADWAY** 

8. Define roadway slope file in cross sections

creating file Example1.psk

creating file Example1.vij

| Define roadway slope file                                                                     | × |
|-----------------------------------------------------------------------------------------------|---|
| Cross axis file<br>Current file *.pro                                                         |   |
| C:\Primeri Moduli\Example1\Example1.pro                                                       |   |
| Replace file >>                                                                               |   |
| Cross sections screwimg file<br>Current file *.vij<br>C:\Primeri Moduli\Example1\Example1.vij |   |
| Replace file >>                                                                               |   |
| OK Cancel                                                                                     |   |

S S D 3

|                                  | Cross axis file<br>Current file *.pro<br>C:\Primeri Moduli\Example1\Example1.pro<br>Replace file >> |
|----------------------------------|----------------------------------------------------------------------------------------------------|
|                                  | Replace file >>                                                                                     |
|                                  | Longitudinal profile verical alignment file                                                         |
| Define 3d roadway level file     |                                                                                                    |
| File types<br>.pro + *.nvp () *. | C:\Primeri Moduli\Example1\Example1.nvp                                                             |
| OK Cance                         | el OK Cancel                                                                                        |

10. Define roadway and widening file in cross sections

creating file Example1.voz

Because the roadway has widening, select in column Widening Variable and after them we select in situation or sketch left and right roadway border.

| Roadway in situation     |                           |            | ×     |
|--------------------------|---------------------------|------------|-------|
| Cross axis file          |                           |            |       |
| Current file *.          | pro                       |            |       |
| C:\Primeri Mo            | duli\Example1\Example1.pr | 0          |       |
| Replace file >           | ·>                        |            |       |
| Slope file in sec        | tion profles              |            |       |
| Current file *.          | psk                       |            |       |
|                          | duli\Example1\Example1.ps | k          |       |
| Replace file >           | >>                        |            |       |
| Widening                 |                           |            |       |
| None                     | O Constant                | ○ Variable |       |
| Roadway                  |                           |            |       |
| Roadway width LEFT [m]:  |                           |            | 3.350 |
| Roadway width RIGHT [m]: |                           |            | 3.350 |
|                          | ОК                        | ancel      |       |